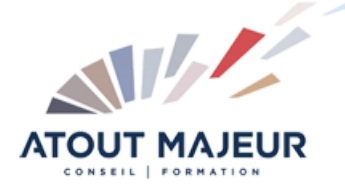

**Durée de la formation :** 1 jour (7h)

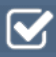

**Horaires de formation** 08h45 – 12h30 / 13h45 – 17h00

#### **Pré-requis**

Pour suivre cette formation, il est nécessaire d'être à l'aise avec l'informatique

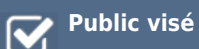

#### **Objectifs et compétences visées** A l'issue de cette formation, les

participants disposeront des compétences nécessaires pour maîtriser les fonctionnalités collaboratives de sites SharePoint (Online) sur Office 365 : bibliothèques de documents et listes, retrouver rapidement des documents avec les outils de recherche, maîtriser les interactions entre SharePoint et Office.

#### **Organisation**

Formation animée en présentiel. Groupe de 3 à 8 personnes. Emargement signée par ½ journée par les stagiaires et le formateur. A l'issue du stage les apprenants renseignent un questionnaire d'évaluation à chaud qui est ensuite analysé par nos équipes.

#### **Le formateur**

La prestation est animée par un consultant formateur dont les compétences techniques, professionnelles et pédagogiques ont été validées par Atout Majeur.

### **Moyens techniques et pédagogiques**

Alternance entre théorie et pratique. Mise à disposition d'une salle équipée. Support de cours.

#### **Validation des acquis et attestation**

Les exercices réalisés permettent de mesurer le degré de compréhension et d'acquisition des compétences visées. Une attestation de formation comportant les résultats de l'évaluation des acquis est délivrée en fin de formation.

# MS 365 : SharePoint Online Utilisateur – Partager et collaborer en équipe

# Module 1 : Introduction à SharePoint Online

Qu'est-ce que SharePoint ? Structure : collection de site, sites et pages Le champ d'action en tant qu'utilisateur et contributeur Différence entre l'expérience « classique » et la nouvelle expérience « moderne » Menu d'accès rapide, rubans et barre de navigation Présentation des applications et du « contenu du site » Présentation des listes et bibliothèques

# Module **2 : Les bibliothèques de documents**

Créer un favori dans l'explorateur vers la bibliothèque Utilisation des rubans et du menu du document Ouvrir un document dans une application Office Online Coédition dans une application Office Online Ouvrir un document dans une application Office On-Premise Charger un document dans une bibliothèque Créer un document avec une application Office Online Envoi d'un lien d'un document par mail Trier et filtrer Organisation par dossiers et/ou par métadonnées (propriétés) Renseigner les métadonnées / propriétés Notions sur l'extraction et l'archivage d'un fichier Gestion des versions principales d'un même document

# **Module 3 : Synchroniser des fichiers SharePoint avec le client de synchronisation OneDrive**

Configurer la synchronisation Modifier les paramètres de synchronisation Télécharger à l'aide de l'explorateur de fichiers

# **Module 4 : 4 Les listes**

Ouvrir une liste Le menu de l'élément Utiliser le mode « modification rapide » Visualiser le contenu d'une liste dans Excel

# **Module 5 : Recherche**

Utiliser la recherche intégrée à SharePoint Affinage de la recherche (filtres)

### **Pour vous inscrire**

04.78.14.19.19

contact@atoutmajeur-ra.com / www.atoutmajeurlyon.com (Mise à jour : 06-2024)